# 1. Go to Student Center-Manage Users

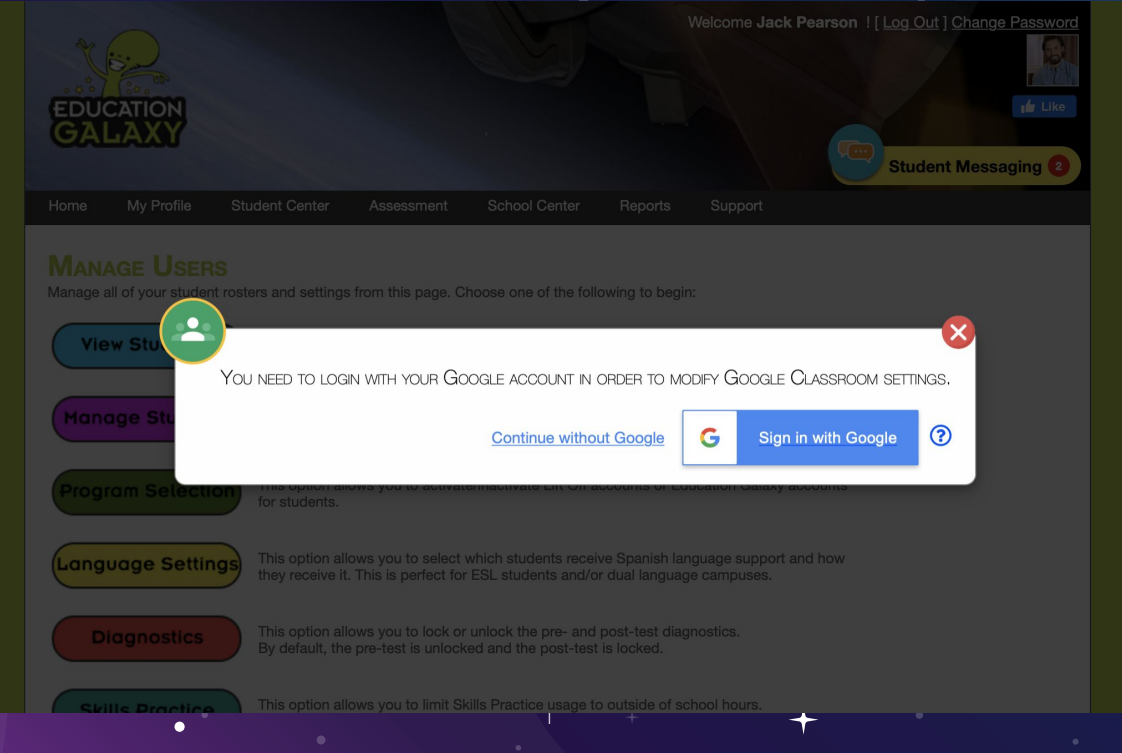

### 2. ALLOW ALL PERMISSIONS ON TEACHER SIDE

#### **Grant Education Galaxy** permission

Manage course work and grades for students in the Google Classroom classes  $\blacksquare$ vou teach and view the course work and grades for classes you administer

View course work and grades for students in the Google Classroom classes you administer

Assign course work in Google Classroom classes you teach

Modify student work and grades in Google Classroom classes you teach

**Allow** 

 $1/5$ 

To continue, Google will share your name, email address, language preference, and profile picture with Education Galaxy. Before using this app, you can review Education Galaxy's privacy policy and terms of service.

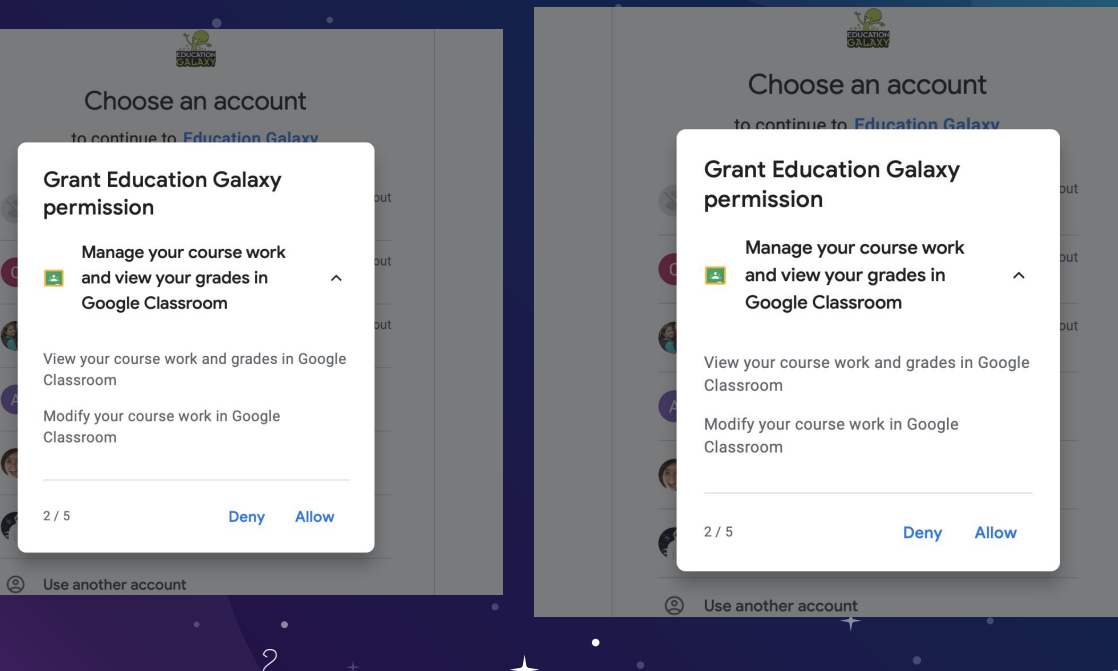

#### 3. GO BACK TO MANAGE USERS TO CNABLE CLASSES (SHOW)

**GOOGLE CLASSROOM CENTER** 

#### Confirm your choices

#### You are allowing Education Galaxy to:

 $\bullet$ 

Associate you with your personal info on Google

See your personal info, including any personal info vou've made publicly available

View your email address

Manage course work and grades for students in the Google Classroom classes you teach and view the course work and grades for classes you administer

Manage your course work and view your grades in Google Classroom

View the email addresses of people in your classes

Manage your Google Classroom class rosters

Manage your Google Classroom classes

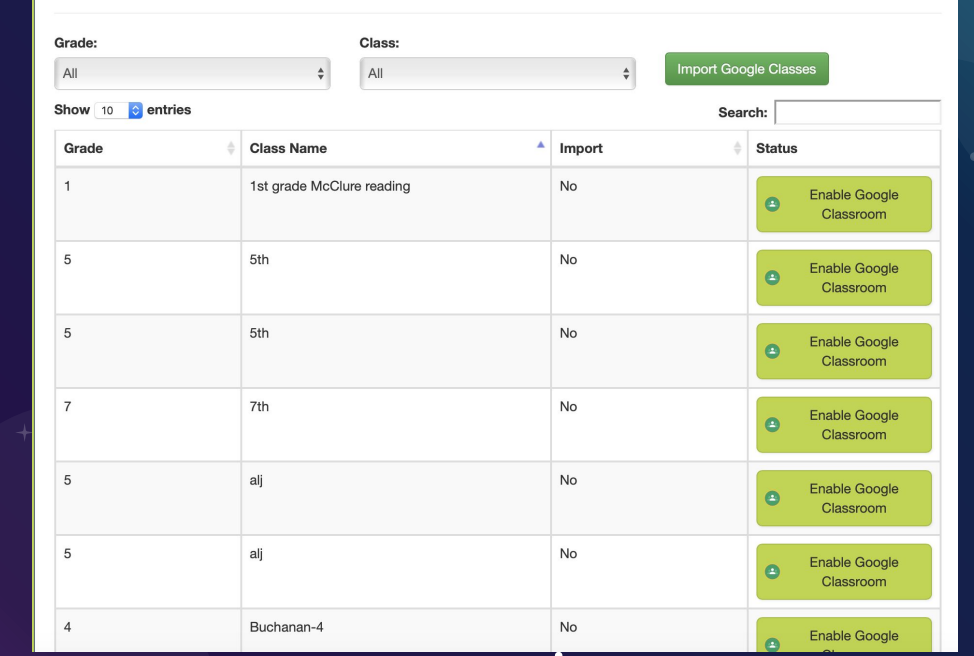

## 4. You will then see student invite is pending

4

EdGal Demo 5<sup>8</sup>

Pending

Gayle King

#### Are you sure?

Do you want to enable EdGal Demo 5 class ?

Cancel

OK

#### 5. When student logs in-they will click enable

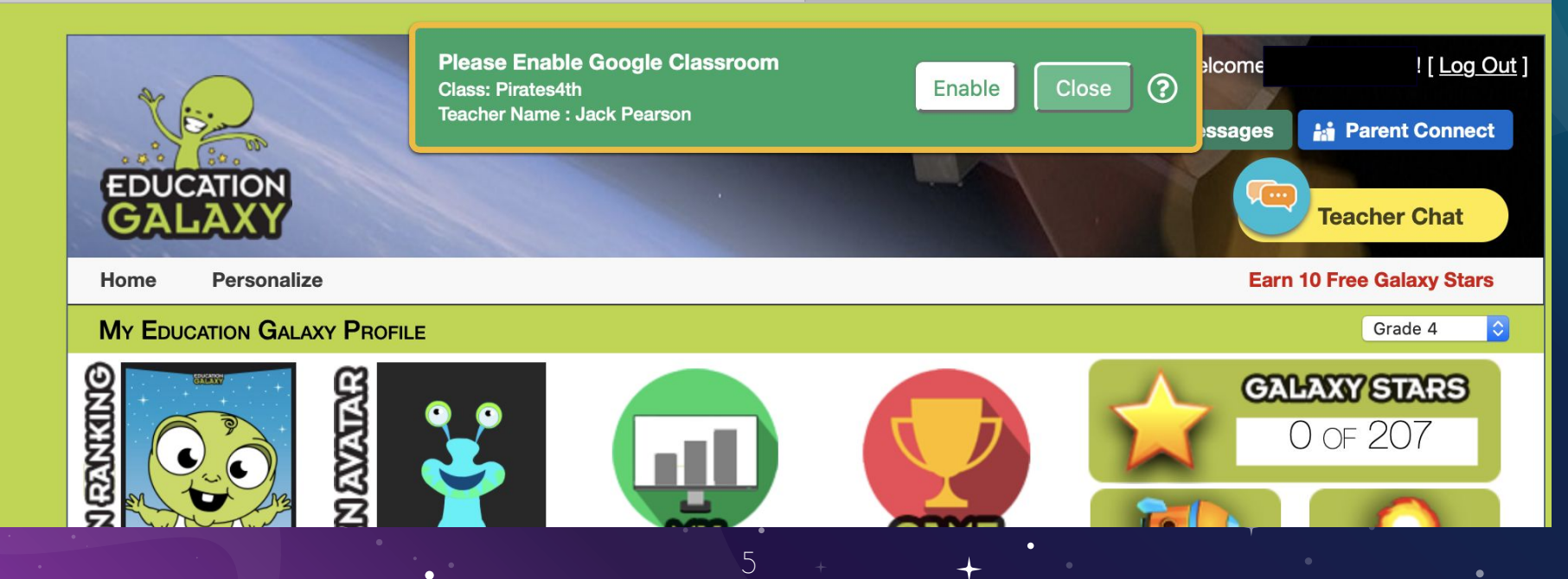

## 6. Student will log in to google and accept all permissions

6

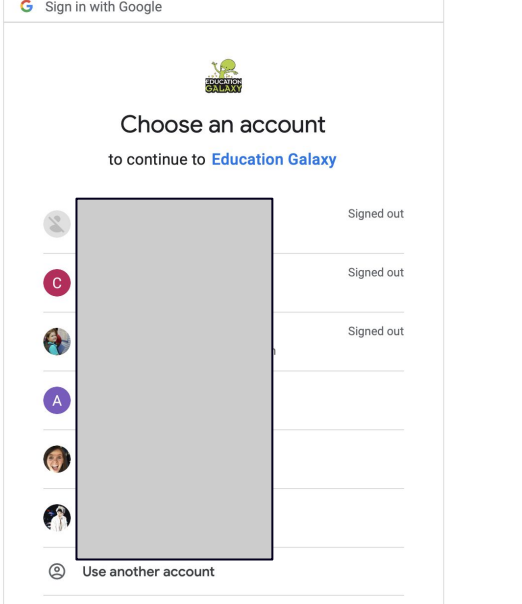

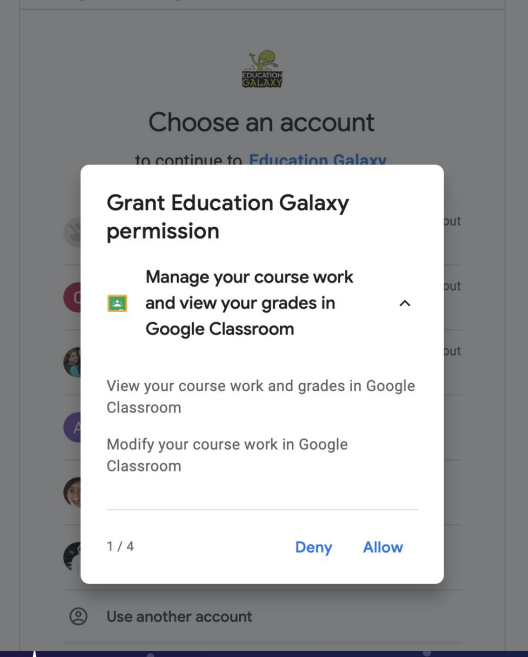

### **CREDITS**

Special thanks to all the people who made and released these awesome resources for free:

7

- **\*** Presentation template by **[SlidesCarnival](http://www.slidescarnival.com/)**
- ★ Photographs by [Unsplash](http://unsplash.com/)

#### PRESENTATION DESIGN

- This presentation uses the following typographies:
	- Titles: Megrim
	- Body copy: Abel

You can download the fonts on these pages: <https://www.1001fonts.com/megrim-font.html> <https://www.fontsquirrel.com/fonts/abel>

You don't need to keep this slide in your presentation. It's only here to serve you as a design guide if you need to create new slides or download the fonts to edit the presentation in PowerPoint®

8

#### Slides Carnival

**Free templates for all your presentation needs**

For PowerPoint and Google Slides

100% free for personal or commercial use

 $\mathbf{z}$ 

Ready to use, professional and customizable

Blow your audience away with attractive visuals

**if**